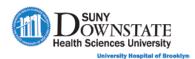

# Lesson 6: Managing ED Discharge Tasks

This lesson introduces the Sunrise Emergency Care functions that are common tasks completed as part of the emergency end of visit / discharge workflow.

# **Learning Objectives**

After completing this lesson, you should be able to:

- Document the ED Physician Disposition note.
- Add, manage and submit prescriptions electronically using Prescription Writer.
- Print patient education materials using ExitCare.
- Print the Patient Discharge Summary.
- Understand the purpose and use of the Follow Up Board in the ED workflow.
- Understand the use of the Inactive Patients view in the Status Board.

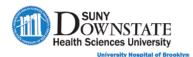

# Documenting the ED Physician Disposition Note

The **ED Physician Disposition** note provides documentation of both the provider's discharge summary details and patient discharge instructions. All discharge documentation requirements for the physician workflow is incorporated into this single note.

All of the discharge information documented in this note will auto-create the **Patient Discharge Summary** document that the Nurse (or Provider) will print, provide education and distribute to the patient.

#### TO DOCUMENT THE ED PHYSICIAN DISPOSITION NOTE:

1. At the bottom of the **Status Board**, click the **Quick Launch Doc(s)** drop-down and select **ED Physician Disposition**.

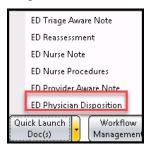

→ The Structured Notes Entry – ED Physician Disposition window appears.

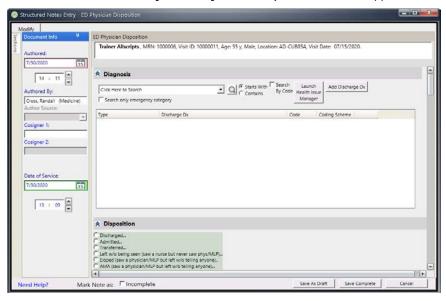

o A summary of the patient's **Demographic** information appears at the top of the note.

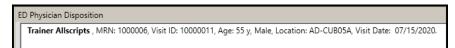

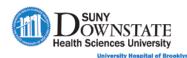

o To Request Co-Signature for this documentation, in the Document Info section, in the Cosigner 1 field, begin typing the last name of the co-signing provider. Select the appropriate provider name from the search results list.

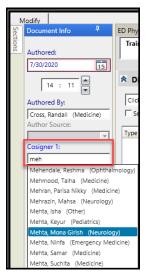

- 2. Click the **Sections** tab to display the list of sections and ease of navigation in the note.
- 3. Document appropriate **Sections** of the note per your emergency discharge protocol. The following table provides a detailed description of the sections in the note.

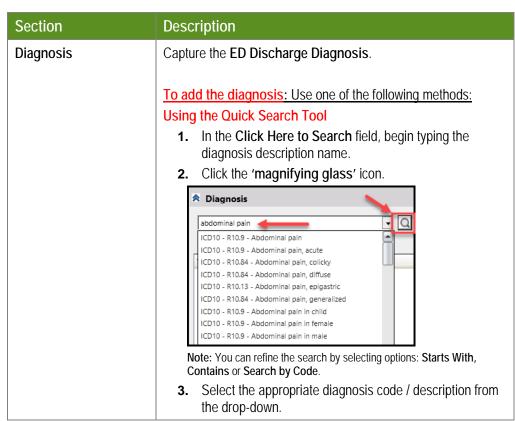

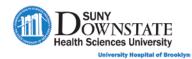

| Section     | Description                                                                                                    |
|-------------|----------------------------------------------------------------------------------------------------|
|             | 4. Click the Add Discharge Dx button.                                                                                                    |
|             | <b>5.</b> Repeat the process to add additional diagnoses.                                                                                                    |
|             | The added item(s) appears in the display list.                                                                                                    |
|             | Click Here to Search Search only emergency category  Type Discharge Dx Discharge Dx Dx Discharge Dx Dx Dx Dx Dx Dx Dx Dx Dx Dx Dx Dx Dx D            |
|             | Using Health Issue Manager  1. Click the Launch Health Issue Manager    Launch   Health Issue   Manager   Manager   button.                                                                                                    |
|             | The <b>Problem Manager</b> window appears.                                                                                                    |
|             | Peuty from Manager Jacot - Manager Teams  Biochasters - Manager Jacot - Manager Teams  Biochasters - Manager Jacot - Manager Teams  Biochasters - Manager Jacot - Manager Teams  Biochasters - Manager Jacot - Manager Teams                                                                                                    |
|             | All Transport Processing Control of Control of Control  |
|             | - Compiler (CDP (E)   Check pairs   Compiler (CDP (E)   Compiler (CDP (E)   CDP (E)    |
|             | Million Multiple tour  Service Type:  Application Description:  Application Description Description:  Application Description Description:  Application Description Description Description Description Description Description Description Description Description Description Descri |
|             | 2. In the Add New Health Issue area (bottom left panel), select the Type = Discharge Dx.                                                                                                    |
|             | 3. Click the Full Catalog Search tab.                                                                                                    |
|             | 4. In the free text search field, begin typing the diagnosis description name and press Enter (or click the 'magnifying glass' icon).                                                                                                    |
|             | 5. In the search results list, click <b>Add</b> next to the diagnosis (problem) to add.                                                                                                    |
|             | Add New Health Issue  Select a Type:  Admission Dx Admitting Dx Axis II Axis II Axis IV Chief Complaint Community Dx Discharge Dx ED Diagnosis  Favorites Browse Full Catalog Search  Add P Acid reflux Acid reflux Acid reflux disease with ulcer Add P Gastroesophageal reflux disease  Gastroesophageal reflux disease with ulceration                                                                                                    |
|             | 6. Click Close to return to the note.                                                                                                    |
|             | The entry appears in the display area.                                                                                                    |
| Disposition | Capture the <b>Disposition</b> type.                                                                                                    |
|             | Select the radio button next to the <b>Disposition</b> description.                                                                                                    |

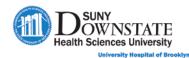

### Description Section The appropriate **Discharged Information** details appear. ♠ Disposition Discharged... Transferred... Left w/o being seen (saw a nurse but never saw phys/MLP)... Eloped (saw a physician/MLP but left w/o telling anyone)... AMA (saw a physician/MLP but left w/o telling anyone)... Expired... Discharged Information Home Assisted Living Facility Nursing Home Rehab Facility Jail / Police Custody Condition: Additional Information: Document the appropriate **Discharged Information**. **Follow Up Providers** Capture providers the patient will need to follow-up post ED visit. • If no follow-up required: Select No follow up provided needed check box. Follow Up Providers No follow up provider needed Follow up with your Primary Care Physician in → in Follow up with the w → in Follow up with the C yes... C no Need Follow Up Nurse to contact Patient / PCP To indicate follow-up with existing PCP: In the Follow up with your Primary Care Physician in drop-down, select the timeframe for follow-up. ♠ Follow Up Providers No follow up provider needed Follow up with your Primary Care Physician in Follow up with the 2 days Follow up with the • 3 days Need Follow Up Nurse to contact Patient / PCP To indicate follow-up with a Specialty Practice: In the Follow up with the drop-down, select the Practice Location and then select the timeframe from the in drop-down. Follow Up Providers No follow up provider needed Follow up with your Primary Care Physician in Follow up with the 470 Clarkson Ave, 1st Floor Ph 718-270-2779/3096 In 3 days v in Follow up with the Need Follow Up Nurse to contact Patient / PCP Indicate if Need Follow Up Nurse to contact Patient / PCP: A selection of yes... will display Follow Up Reason options.

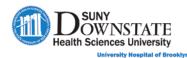

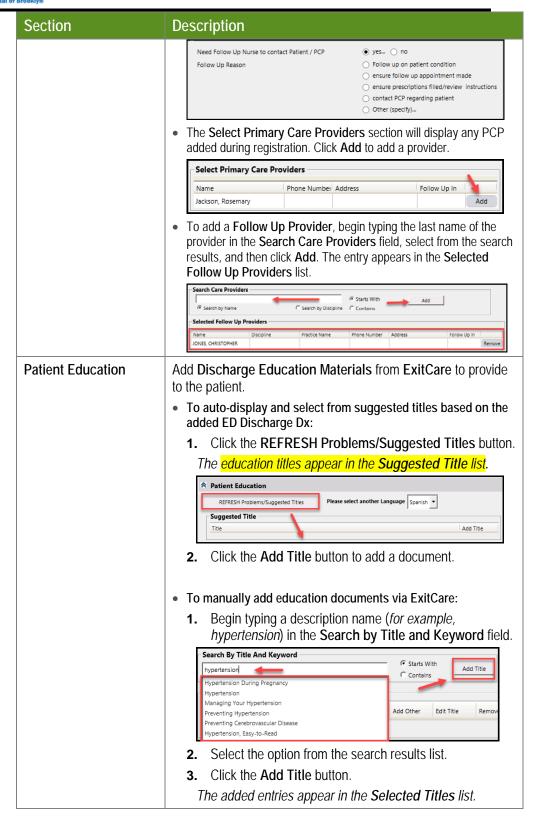

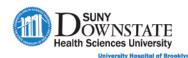

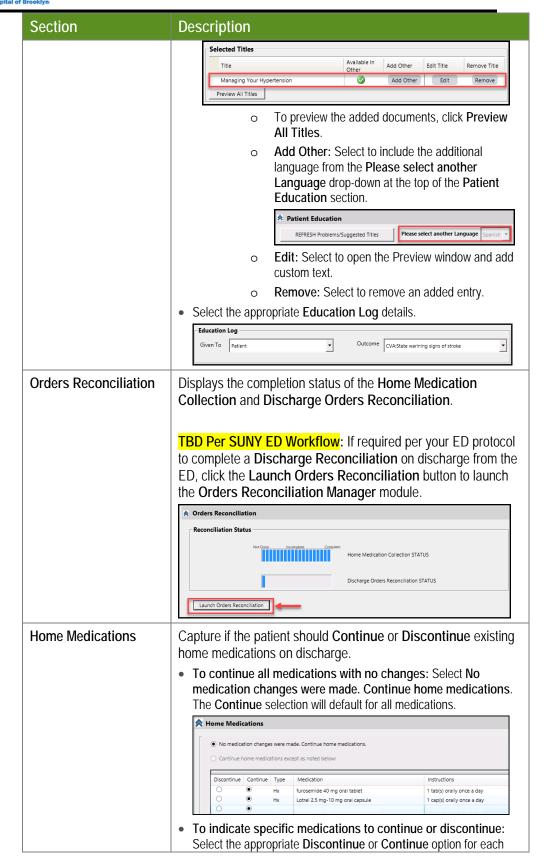

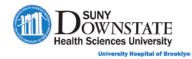

| Section      | Description                                                                                                    |
|--------------|----------------------------------------------------------------------------------------------------|
|              | individual medication. The Continue home medications except as noted below will select by default.                                                                                                    |
|              | ♠ Home Medications                                                                                                    |
|              | No medication changes were made. Continue home medications.                                                                                                    |
|              | Continue home medications except as noted below:                                                                                                    |
|              | Discontinue Continue Type Medication Instructions  ■ Hx furosemide 40 mg oral tablet 1 tabl(s) orally once a day                                                                                                    |
|              | Hx Lotrel 2.5 mg-10 mg oral capsule 1 cap(s) orally once a day  Vitamin D3 1000 intl units oral tablet                                                                                                    |
|              | Medication Instructions: Free text field to add additional comments as needed.                                                                                                    |
| Prescription | Capture new patient prescriptions.                                                                                                    |
| Management   | Do one of the following:                                                                                                    |
|              | To add prescriptions from a favorites list:                                                                                                    |
|              | Select a Favorite Category from the drop-down or begin typing the medication favorite description name in the Search Favorite field.                                                                                                    |
|              | Prescriptions  Add new  Favorite Citegory: Criff Order Set  Instructions  Medication  Medication  Medi |
|              | 2. Click the Add Rx button to add a medication.                                                                                                    |
|              | To add prescriptions using Prescription Writer:                                                                                                    |
|              | Click the Launch Rx Writer Launch RxWriter button.                                                                                                    |
|              | The Prescription Writer window opens with any existing home medications and prescriptions displayed.                                                                                                    |
|              | Prescription Writer                                                                                                    |
|              | SOUTHEAT COMMISSIONS SOUTHEAT COMMISSIONS SOUTH COMMISSIONS SOUTH COMMISSIONS SOUTH COMMISSIONS SOUTH COMMISSIONS  |
|              | Need Hoto? Obser                                                                                                    |
|              | 2. Click the Add New Prescription toolbar button.                                                                                                    |
|              | The <b>Add Prescription</b> window appears.                                                                                                    |

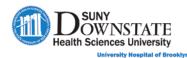

Section Description Select the **Drug Search** method: Full Catalog: Initiates a search on the full Multum drug catalog. Quick List: Initiates a search on the most common prescribing doses. Favorites: Initiates a search on a list of saved favorites. Free Text: Provides ability to add a free text entry (for example, durable medical equipment). **4.** In the **search field**, begin typing the description name of the medication. **5.** Select from the search results match. ○ Full catalog • Quick list ○ Favorites ○ Free Text Drug Search A detailed search results list of the medications (brand / generic) display. atorvastatin 10 mg oral tablet (1 tab(s) orally) atorvastatin 20 mg oral tablet (1 tab(s) orally) atorvastatin 40 mg oral tablet (1 tab(s) orally) atorvastatin 80 mg oral tablet (1 tab(s) orally) Lipitor 10 mg oral tablet (1 tab(s) orally) **6.** Select the prescription dose and form from the list. The Original Selection and Therapeutic Alternatives medications appear.

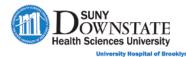

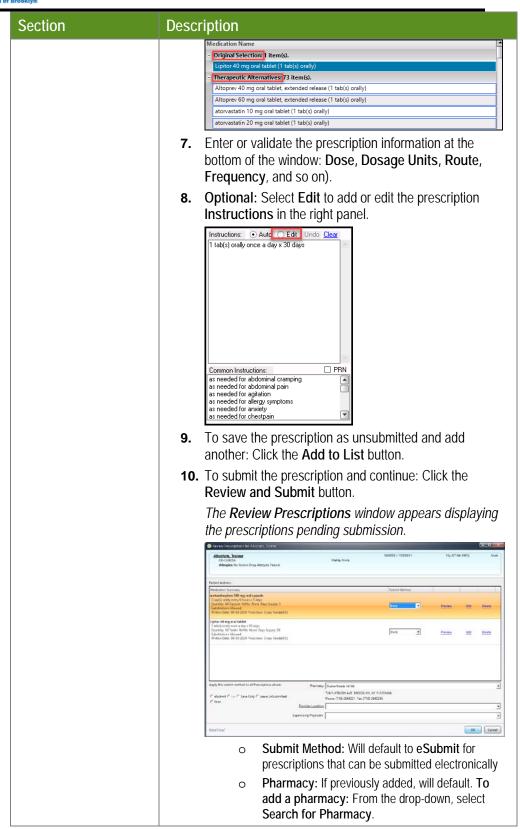

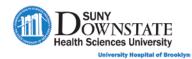

| Section                 | Description                                                                                                    |
|-------------------------|----------------------------------------------------------------------------------------------------|
|                         | o Provider Location: Will default based on the assigned location configured for the logged on Provider.                                                                                                    |
|                         | o Supervising Physician: As required for Mid-Level Providers to select the assigned Supervising Physician.                                                                                                    |
|                         | <b>11.</b> For training purposes: Leave the <b>Submit Method</b> = <b>Print</b> and click <b>OK</b> .                                                                                                    |
|                         | The <b>Prescription Writer</b> window reappears with the submitted prescriptions displayed.                                                                                                    |
|                         | Note: Prescriptions are indicated with the Rx symbol.                                                                                                    |
|                         |                                                                                                    |
|                         | The second of the second of th |
|                         | See Some public restrictions may not be shown Showing, Mater, Bot Ingary Talley, Showholded (Photoplate), CFC Free Tard).  □ Replace Free Mark and Methodological beth Intervened (Robbell) Stray(Set) See Stat Childs — Robert Child Robbell See Stat Childs — Robert Child Robbell Child See Stat Childs — Robert Child Last Fill Child See Stat Childs — Robert Child See Stat Childs — Robbell Child See Stat Childs — Robert Child See Stat Childs — Robbell Child See Stat Childs — Robert Child See Stat Child See Stat Childs — Robert Child See Stat Child See Stat Chi  |
|                         | Cancer to read production   COD may and cape.   Rg   CD   Active   C0450000   E8070000   Rg                                                                                                    |
|                         | Later45 mg 20 mg and capade 1. mg %                                                                                                    |
|                         |                                                                                                    |
|                         | Need State Cook                                                                                                    |
|                         | 12. Click Close to return to the note.                                                                                                    |
| Work/School Note        | Capture details to create Return to Work/School Excuse.                                                                                                    |
| Additional Instructions | Add additional free text notes as needed.                                                                                                    |
| Procedures              | Capture <b>procedures</b> performed during the ED visit.                                                                                                    |
|                         | <ol> <li>In the Click Here to Search field, begin typing the<br/>description name of the procedure.</li> </ol>                                                                                                    |
|                         | 2. Click the 'magnifying glass' icon to initiate the search.                                                                                                    |
|                         | Insert                                                                                                    |
|                         | <b>3.</b> Select the appropriate procedure code/description from the search results.                                                                                                    |
|                         | 4. Click the Add as Procedure button.                                                                                                    |
| Orders Performed in     | Displays the following per activity during the ED visit:                                                                                                    |
| ED                      | Diagnostic Tests Performed                                                                                                    |
|                         | Lab Tests Performed                                                                                                    |
|                         | Meds Given in ED                                                                                                    |

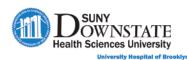

| Section | Description                                                                                                    |
|---------|----------------------------------------------------------------------------------------------------|
|         | Results Pending                                                                                                    |
|         | ♠ Orders Performed in ED                                                                                                    |
|         | Diagnostic Tests Performed Lab Tests Performed Meds Given in ED Results Pending                                                                            |
|         | MRI Abdomen with + without Contrast Asterial Blood Gas Basic Cosquiation Profile Basic Metabolic Panel CBC & Differential Culture, Wound Electrolyte Panel |

- 4. Do one of the following:
  - To save the note in 'Incomplete' status (and complete charting later): Click
    the Mark Note as: Incomplete checkbox at the bottom of the window
    and click Save As Draft.
  - To save your documentation in 'Complete' status: Click Save Complete.
  - When saved Complete, the following message appears indicating the Discharge Order will be auto-created.

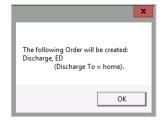

5. Click **OK**.

# **Using ExitCare**

As outlined in the previous topic, the ED Provider can launch **ExitCare** within the **ED Disposition Note** to print education materials, however, ExitCare can also be launched from in Sunrise toolbar via the **Discharge** 

**Instructions** toolbar button, in the event the Nurse needs to print materials for the patient.

### **Adding Patient Education Documents**

#### TO ADD PATIENT EDUCATION DOCUMENTS:

- 1. Ensure the patient is in context in the Status Board.
- 2. On the Sunrise toolbar, click the **Discharge Instructions for Current**Patient button.

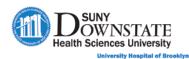

→ The Interactive Patient Education window appears.

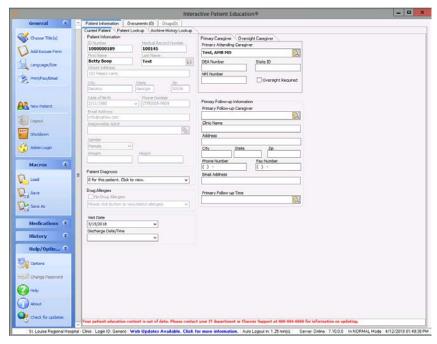

- 3. In the General action list (left panel), click Choose Title(s).
  - **⇒** The **Select Documents** window appears.
- 4. Search and select the document(s) to add, you can use one or more of the following methods:
  - **Document by Category** tab: Select documents from a list of all available documents (**All Documents**) or from a specific **Specialty Category**. Click the checkbox next to the document(s) you want to add.

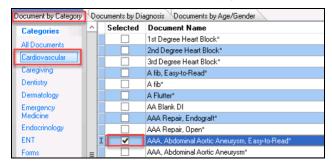

• **Documents by Age/Gender** tab: Select documents from a list of documents related to the patient's age and sex.

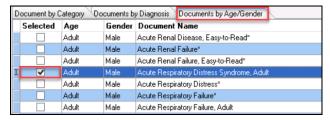

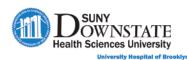

 Document Search: Use this feature to manually search for a document by description name (bottom left of window). In the Search field, type the full or partial description name of the document.

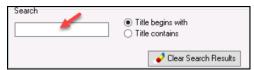

5. To preview a document before adding, click the Preview Highlighted

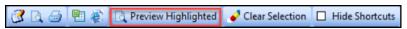

★ The Preview window appears.

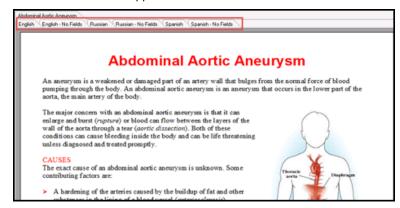

**Note:** The available **Languages** for the selected document appear as separate tabs that enable you to change the print language. All documents do not have the same type of available languages.

**Note**: Click **Close Preview** to close the preview window.

- 6. When all documents have been selected, click the **Done** button (bottom right corner).
  - The main ExitCare window reappears displaying a separate tab at the top of the window for each selected document and a tab displaying the total number of documents added.

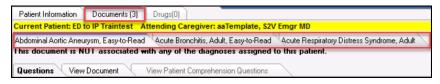

- 7. To preview the document from this view, click the tab for the document to view and click the **View Document** tab.
- 8. To add custom text to the document:
  - a). From the **View Document** mode, click the **Edit** button.

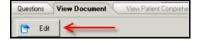

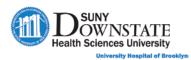

- ⇒ The document appears in Word format.
- b). Type custom text in the document as appropriate and click **Save > Save for CURRENT Patient Only**.

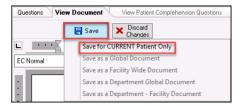

**Note:** The added text is only saved for the printed patient version; it is not saved to the **Master** document template.

### **Printing Patient Education Documents**

### TO PRINT PATIENT EDUCATION DOCUMENTS:

- 1. In the **General** action list (left panel), click **Print/Fax/Email**.
  - → The General Print Settings window appears.

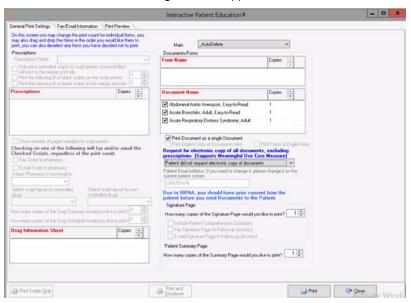

- 2. Confirm the print options:
- 3. Click **Print**.
- 4. To close the **ExitCare** window, in the **General** action list, click **Shutdown**.
- 5. Click **Yes** to confirm shutdown.

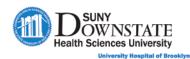

# Viewing Education Documents from the Documents Tab

Patient Education documents printed from ExitCare appear on the Documents tab titled Patient Education.

Note: If you added and printed multiple documents in the same session launch of ExitCare, each document will be compiled under the same Patient Education entry on the Documents tab.

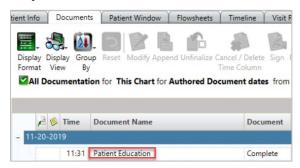

Double-click on the **Patient Education** document to view the document(s).

## Printing the Patient Discharge Summary

Documentation from the **ED Physician Disposition** note automatically creates the ED Patient Discharge Summary that the Nurse (or Provider) prints to provide to the patient upon discharge.

The ED Patient Discharge Summary document is printed using the Disposition Print Dialog tool.

#### TO PRINT THE ED PATIENT DISCHARGE SUMMARY:

1. In the Sunrise toolbar, click the **Disposition Print Dialog** button.

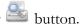

⇒ The **Print and Fax Dialog** window appears.

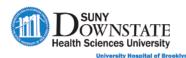

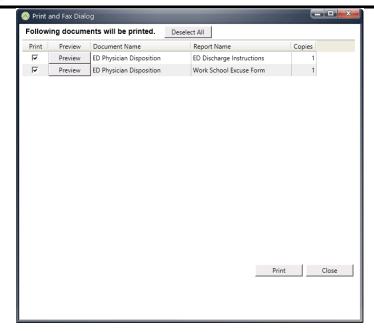

- 2. In the **Print** column, click the checkbox next to the documents to print.
- 3. **Optional:** Click **Preview** to view the document.
- 4. Click **Print** to print the document(s).

### Discharging a Patient and Removing from the Status Board

When the ED discharge process is complete, the ED Registrar/Clerk completes the patient discharge task via the right-click **Discharge Patient** action from the **Status Board**.

When a patient is discharged from the ED, the discharge task does NOT automatically remove the patient from the Status Board view; an ED staff personnel must manually remove the patient from the Status Board view.

**Important:** It is recommended to not remove the patient from the Status Board until the patient has been 'physically' released from the ED. For example, a patient may be status as discharged, however, the patient may still be in the emergency department until clear to leave or awaiting transportation.

### Discharging a Patient from the Status Board

#### TO DISCHARGE A PATIENT:

1. ED Registration/Clerk: Monitors the Status Board (Registration View) and see the patient status (STS column) is PD (Pending discharge) and cell shading dark green.

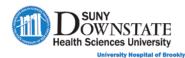

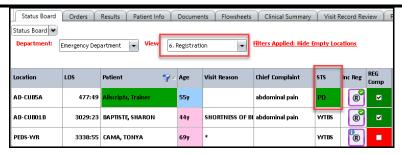

2. Right-click on the patient name and select **Discharge Patient**.

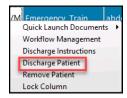

★ The Visit Discharge window appears.

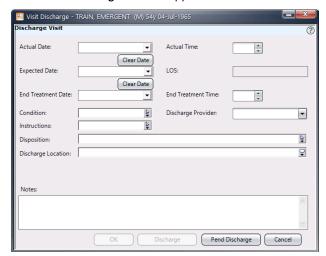

- 3. Complete the following **required** fields:
  - Actual Date
  - Actual Time
  - Disposition

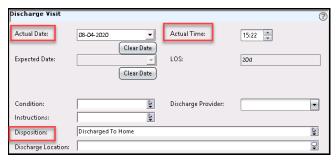

4. Click the **Discharge** button.

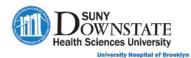

#### TO REMOVE A PATIENT FROM THE STATUS BOARD VIEW:

1. In the **Status Board**, right-click on the patient name and select **Remove Patient**.

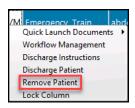

→ The Remove Patient confirmation window appears.

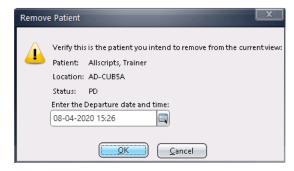

- 2. Click **OK** to confirm.
  - The patient is removed from the active Status Board views and will appear in the Inactive Patients view of the Status Board, and will also appear on the Follow Up Board tab.

### **Using the Inactive Patients View**

When a patient is removed from the active **Status Board** views, the patient is automatically moved to the **Inactive Patients** view as a 'placeholder'.

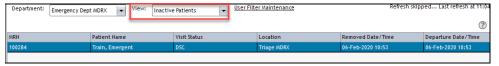

If you move a patient to the **Inactive Patients** view and then discharge the patient in the **Inactive Patients** view, the patient's status automatically changes to **DSC(discharged)**, but the patient remains in the **Inactive Patients** view for the timeframe specified.

**Note:** The standard time period that patients remain on the **Inactive Patients** view is between 24 – 72 hours, as defined by your enterprise.

In the event a patient is accidentally moved to the **Inactive Patients** view, you can easily correct by returning the patient to an **Active** view.

#### TO RETURN INACTIVE PATIENTS TO AN ACTIVE PATIENT VIEW:

1. In the **Inactive Patients** view, right-click on a patient and select **Return Patient**.

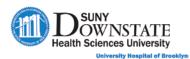

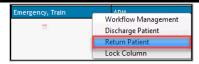

⇒ The Return Patient window appears displaying the previously assigned location.

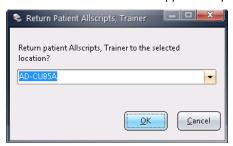

- 2. **Optional:** To select a different location, select from the drop-down.
- 3. Click **OK**.

# Using the Follow Up Board

The **Follow Up Board** is a single screen for tracking and managing required patient follow-up tasks post-discharge of the emergency visit, for example:

- Documentation completion
- Lab results follow-up
- Patient Call Backs
- Completing signature requirements

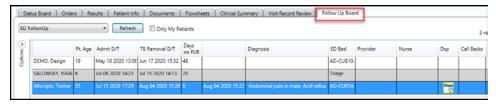

Patients appear on the **Follow Up Board** upon removal from the active **Status Board** view.

### Navigating the Follow Up Board

- Sort by Column: Users can <u>sort</u> by column by clicking on the Column Header. It first sorts in ascending order Nurse and a second click will change to descending order Nurse.
- Move Columns: Manually change the order of columns in the view via click and drag to the preferred location in the view.

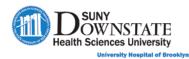

• Only My Patients filter: Allows the logged on user to <u>filter</u> the view to only the patients they were assigned as the ED MD.

Note: Only specific Care Provider Role Types are utilized.

- O Even if a user is inactive as a care provider, the patient will still display when filtered.
- Once a user enables this filter, it is retained until disabled (even after logging off/on).

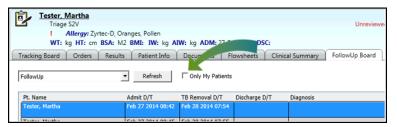

• **Options Panel:** Provides the ability to filter the view using selected criteria. Open/close the panel by clicking the **Options Expand/Collapse** arrow.

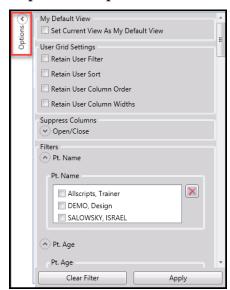

- o My Default View: Select Save Current View As My Default View to save the current view as your preferred default.
- User Grid Settings: Select the appropriate options to Retain your sort and/or filter options between logons.
- Suppress Columns: Select the Open/Close option to expand the dropdown to select columns to suppress (remove) from the view.
- o **Filters:** Select data within each **Column Description** section to filter the view.

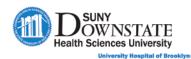

Select the preferred filter option(s) and then click the **Apply** button. Click **Clear Filter** to clear the filter selections. Scroll the list to see additional filter options.

**Note:** Some **Filters** sections (for example, **Pt. Name**) will not appear for selection to filter until that respective data is available in the **Follow Up Board** view.

### **Understanding Follow Up Board Data Columns**

The following table provides a description of the **Columns** in the **Follow Up Board** view.

| Column         | Description                                                                                                    |
|----------------|----------------------------------------------------------------------------------------------------|
| Pt. Name       | Patient's name.                                                                                                    |
| Pt. Age        | Patient's age.                                                                                                    |
| Admit D/T      | Admit Date/Time.                                                                                                    |
| TB Removal D/T | Tracking Board Removal Date/Time                                                                                                    |
| Days on FUB    | Total number of days on the Follow Up Board.                                                                                                    |
| Discharge D/T  | Discharge Date/Time.                                                                                                    |
| Diagnosis      | The ED Discharge Diagnosis.                                                                                                    |
| ED Bed         | The ED Bed location.                                                                                                    |
| Provider       | The last ED MD assigned on the Status Board.                                                                                                    |
| Nurse          | The last Nurse assigned on the Status Board.                                                                                                    |
| Dsp            | Displays the <b>icon badge</b> associated with the patient's disposition.                                                                                                    |
|                | DESCRIPTION ICON Discharged Dispo                                                                                                    |
|                | Discharged  Dispo  Dispo  Disp |
|                | Transferred Dispo                                                                                                    |
|                | <i>₩</i>                                                                                                    |
|                |                                                                                                    |
|                | <u> </u>                                                                                                    |
| Call Backs     | If configured, when a patient is moved to the Follow Up                                                                                                    |
|                | Board, the Call Back icon badge  displays in the column cell.                                                                                                    |
|                | Note: TBD if SUNY will use the Call Back column feature.                                                                                                    |
|                | Standard Workflow if this calumn is used.                                                                                                    |
|                | Standard Workflow if this column is used:                                                                                                    |
|                | <ol> <li>Designated staff completes patient call back and<br/>documents details on ED Call Back Note.</li> </ol>                                                                                                    |

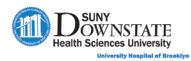

| Column            | Description                                                                                                    |  |
|-------------------|----------------------------------------------------------------------------------------------------|--|
|                   | When the Call Back Note documentation is completed, the icon badge is removed                                                                                                    |  |
| Call Back Rsn     | Free text cell to manually enter the Call Back Reason.  Note: TBD if SUNY will use the Call Back Rsn column feature.                                                                                                    |  |
| Lab               | Displays the Lab icon badge associated with the status of the patient's lab results (In Progress, Results Pending, Resulted).  Note: Logic is included so that the lab icon does not display for patients who are admitted or expired. |  |
|                   | Standard Workflow if this column is used:                                                                                                    |  |
|                   | <ol> <li>If all results are <u>negative</u>: Provider documents<br/>'Follow up complete' in the ED Lab Results<br/>Follow Up note. The icon is removed from the<br/>board.</li> </ol>                                                  |  |
|                   | 2. If any results are <u>positive</u> : Provider documents any required treatment in the ED Lab Results Follow-Up note and calls patient.                                                                                              |  |
|                   | When <u>follow-up is complete</u> : Provider documents 'Follow up complete' in the ED Lab Results Follow Up note. The icon is removed from the board.                                                                                  |  |
| To Sign           | Displays a flag icon indicating items (orders or documents) are pending signature.                                                                                                    |  |
| Inc Prov Doc      | Displays an icon badge indicating Incomplete Provider Documents.                                                                                                    |  |
| Inc Nrs Doc       | Displays an icon badge indicating Incomplete Nursing Documents.                                                                                                    |  |
| Comments          | Double-click in the cell to add general free text comments.                                                                                                    |  |
| Prov Input Needed | Designated staff updates column to indicate status of Provider Input Needed for follow-up. Select option from the drop-down.  Prov Input Needed Input Needed Complete                                                                  |  |
| Nrs Input Needed  | Designated staff updates column to indicate status of <b>Nursing Input Needed</b> for follow-up. Select option from the drop-down.                                                                                                    |  |

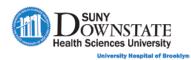

| Column         | Description                                                                                                    |
|----------------|----------------------------------------------------------------------------------------------------|
|                | Nrs Input Needed  Input Needed Complete                                                                         |
| Follow Up Comp | As determined per workflow: When all follow-up is defined as 'complete', designated staff checks the box.       |
|                | Follow Up Comp                                                                                                  |
|                | The patient is removed from the Follow Up Board when both of the following criteria are met:                    |
|                | Follow Up Comp column checked                                                                                   |
|                | <ul> <li>No activity for the patient on the Follow Up Board for the<br/>enterprise defined timeframe</li> </ul> |
|                | Note: If something is changed on the Follow Up Board after the Follow Up Comp is checked, the timer resets.     |

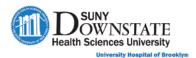

### **Lesson Review**

Having completed this lesson, you should be able to:

- Document the ED Physician Disposition note.
- Add, manage and submit prescriptions electronically using Prescription Writer.
- Complete Nurse disposition documentation via the ED Nurse Note.
- Print patient education materials using ExitCare.
- Print the Patient Discharge Summary.
- Understand the purpose and use of the Follow Up Board in the ED workflow.
- Understand the use of the Inactive Patients view in the Status Board.